## **USB RECORDER**

#### **Buttons**

- 1) **REC** Record button: Once this key is pressed, a new VOICE file will be created and recording will begin in standby mode. All files will be saved as MP3s and stored within the VOICE directory.
- 2) A Reverse button: Press once to skip back one song and twice to skip back two songs. Push and hold to reverse through the current song.
- 3) Forward button: Press once to skip forward one song and twice to skip forward two songs. Push and hold to fast forward through the current song.
- 4) Play/Pause button: Press once to enter play mode; press again to pause. During recording, you can use this button pause and continue recording without breaking the recording.
- 5) MENU Stop/Menu button: Press this button to stop the currently playing or recording track. Push and hold for two seconds to enter the menu. Push again to enter the repeat and delete options.

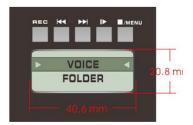

LCD screen measurements: Wide 40.6mm High 20.8mm

## **Operating Instructions**

To select files from an insert USB flash drive, choose the on screen FOLDER option. Selecting VOICE will allow you to select from any of the previous recordings.

(1) Press thel ■/MENU button to select a recording to access. If an ID tag has already been filled in on MP3 files, the song names will be listed.

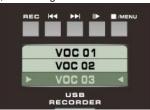

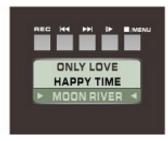

- (2) Playback
- (a) Press the 

  scroll up and down the selected songs. When the correct recording is chosen, press PLAY 

  to begin playback.

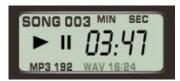

(b) Press the **■**/MENU button to STOP playback immediately and return to the main song selection screen.

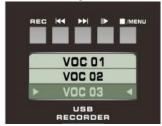

- (c) While playing, press the II► button to immediately pause playback. Press II► again to continue.
- (e) If playing, for example, 03, press◄◄ once to skip to the beginning of the song.
- (f) While playing, press▶►lonce to move forward to the start of the next song.
- (g) When in song selection mode, push and continue to hold the bl buttons to skip through the songs available in the folder.

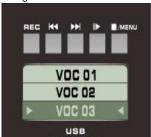

(3) How to Record Push the REC button at any time to enter Record mode in standby.

(Note: recorded files will be in MP3 format and saved in the VOICE folder)

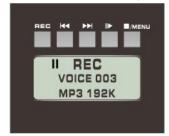

A new recording file will be added to the already existing recorded files. For example, if there are two existing recorded files, VOICE 001 and VOICE 002, then the USB recorder will create VOICE 003 for recording your next file. After entering Standby, you can press the III button to begin recording.

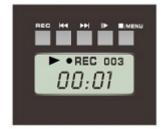

Push **II**▶ start to record

Display will show:

The current file number being recorded •REC to indicate that recording is in progress

Time: Min. and Sec. will be shown.

The recording process can be paused at any time by pushing the **||** button.

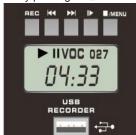

To continue recording from the point it was pushed, press the **II**▶ button once again.

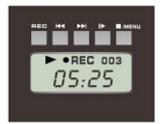

Push ⊪ again to record

Press the **■**/**MENU** button to stop the recording process.

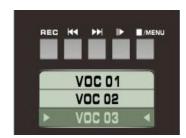

Once recording is stopped, the previously recorded file will be immediately selected and users can push the II button to immediately listen back to the recording.

# **USB RECORDER**

(4) Repeat Mode

Push and hold the M/MENUbutton for over 2 seconds to enter the Repeat/Delete menu.

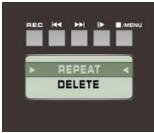

Use I◀and ▶►Ito scroll through the menu and press the I/MENU button to confirm.

There are three Repeat Modes to choose from: Repeat 1, Repeat All and Repeat Disk.

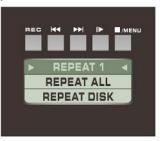

Use the buttons choose the repeat mode you want to use. Repeat 1 will repeat the single song only; Repeat All will repeat all songs; Repeat Disk, will repeat all songs from the USB flash drive.

Press MMENU to confirm the currently highlighted Repeat mode. It will revert back to the main menu and users can start playing with the selected Repeat mode active.

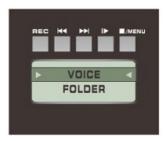

(5) File Deletion

Push and hold the MENU button for 2 seconds to enter the Repeat/Delete menu.

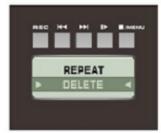

Choose DELETE and push **■/MENU** to confirm.

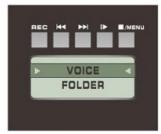

Press **MENU** again to enter the Voice folder and delete songs.

Users can then view the previously recorded songs, VOC 01, VOC 02, VOC 03, etcetera.

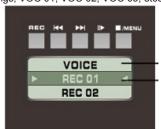

After selecting the song you'd like to delete, press **MENU** to proceed with delete.

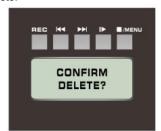

Press **MENU** again to confirm.

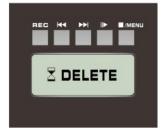

After the deletion is finalized, the USB recorder will revert to the main menu.

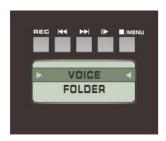

### **Onscreen Indicators**

- (1) Play/Pause Status
- (2) Record Status
- (3) Track Number
- (4) Time (Minutes and Seconds)
- (5) File Format
- 6) Sampling rate

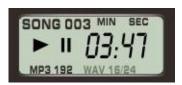

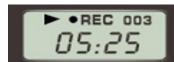

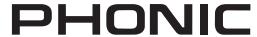

support@phonic.com http://www.phonic.com